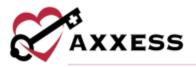

# HOME HEALTH OFFICE STAFF (INTAKE AND SCHEDULING) TRAINING MANUAL

August 2022

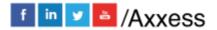

1

axxess.com

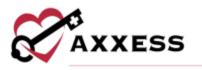

# **Table of Contents**

| LOGGING IN                          | 3  |
|-------------------------------------|----|
| DASHBOARD                           | 4  |
| REFERRAL ENTRY                      | 5  |
| Referral Source                     | 5  |
| Demographics                        | 6  |
| Tags                                | 7  |
| Payer                               | 7  |
| Clinical                            | 8  |
| VIEWING EXISTING REFERRALS          | 9  |
| ADMITTING A REFERRAL                | 11 |
| INTRODUCTION TO PATIENT CHARTS      | 14 |
| Patient Chart Filters               | 16 |
| Patient Chart Top Menu              | 16 |
| Patient Chart Quick Links           | 20 |
| INTRODUCTION TO THE SCHEDULE CENTER | 21 |
| Schedule Center Filters             | 22 |
| Scheduling Visits to a Patient      | 22 |
| Authorizations                      | 24 |
| Managing Episodes                   | 25 |
| New Episode                         | 27 |
| HELP CENTER                         | 29 |

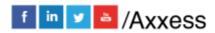

2

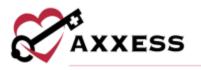

#### **LOGGING IN**

Go to <u>www.axxess.com</u>, and select **LOGIN**, located in the upper right-hand corner.

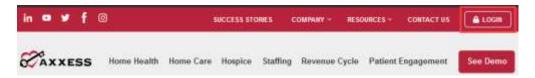

Enter the username and password then select **Secure Login**.

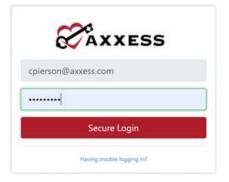

The username is the email address assigned to the user's account when it was created. The password was created by the user, from a link that was sent to this email address. This password will also be the user's electronic signature.

#### NOTE: For resetting the password, see Overview.

If the user forgets their password, select **Having trouble logging in?** and a link will be sent to this email address. Here the user can reset their password, however, the electronic signature will remain the same. After the correct username and password are entered, the following message will display:

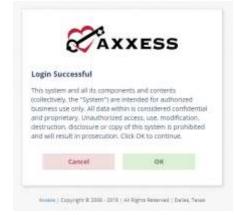

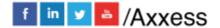

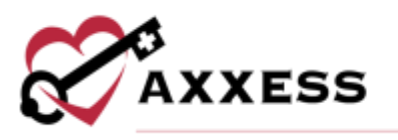

Select **OK** and the user will see the Axxess Planner. Select the appropriate Axxess application on the left side of the page to perform the Intake and Scheduling process.

# **DASHBOARD**

|                                                                                                    |                                                                                                    |     |                                                                                                    |   | My Daithant                                                                                                    |                                                                                                    |                                                                              |             |                                                                                     |
|----------------------------------------------------------------------------------------------------|----------------------------------------------------------------------------------------------------|-----|----------------------------------------------------------------------------------------------------|---|----------------------------------------------------------------------------------------------------|----------------------------------------------------------------------------------------------------|------------------------------------------------------------------------------|-------------|-------------------------------------------------------------------------------------|
| Good Afflection, Christoper<br>Taeotey, Jun 21, 2021 3 49 PM C                                                                                                    | MPH3                                                                                                    |     |                                                                                                    |   |                                                                                                    |                                                                                                    |                                                                              |             | Taoling Home Health Agen<br>Dates: 74,755                                           |
| Assess Horse Hearth                                                                                                    |                                                                                                    |     | News & Epdates                                                                                                    |   |                                                                                                    |                                                                                                    | Recerctions Door                                                             |             |                                                                                     |
| Access ( Received)                                                                                                    |                                                                                                    |     | E2004<br>Mana per dense of easy<br>produces fragment, or<br>fragment product<br>fragment product<br>fragment product<br>fragment product<br>fragment fragment<br>fragment fragment<br>fragment fragment<br>fragment fragment<br>fragment fragment<br>fragment fragment<br>fragment fragment<br>fragment fragment<br>fragment fragment<br>fragment fragment<br>fragment fragment<br>fragment fragment<br>fragment fragment<br>fragment fragment<br>fragment<br>f |   | per la maganeta i un form<br>and bling, marco maganet i<br>a promotional del forma de<br>a marco averando phongho a<br>aganeta del forma de<br>las forma del forma del forma de<br>las formas del forma del forma de<br>anon adaret l'organeta del sorta<br>anon adaret l'organeta del sorta<br>ano forma del forma del forma del<br>anon adaret l'organeta del sorta | nesi la casa organesiy<br>approxe di salaha en<br>E a conversar syste<br>alga antity a casa i konse<br>A dona di<br>Assessi di gant di al-<br>celanada i Tris i salapare | 50<br>Failed                                                                 |             | 10                                                                                  |
|                                                                                                    |                                                                                                    |     |                                                                                                    |   |                                                                                                    |                                                                                                    |                                                                              |             |                                                                                     |
| Unread Messages (2019)                                                                                                    |                                                                                                    |     | Ny Schedule Tasi                                                                                                    |   |                                                                                                    |                                                                                                    | Outstanding States                                                           |             |                                                                                     |
|                                                                                                    |                                                                                                    |     | Ry Schedule Tast                                                                                                    |   | teas                                                                                                    | -                                                                                                    | Guissanding Claims                                                           |             |                                                                                     |
| Annas Annas (ARI Kaly Samua)<br>Annas Annas Samua Samualan (artificat                                                                                                    | tion Program on Perior Charma                                                                                                    |     | and the second second                                                                                                    | * | Name                                                                                                    | tion<br>activity                                                                                                    | halophillor of                                                               | ***         | ayraaya ayraalii                                                                    |
| Anness Anness (AB) hady formers<br>Anness Anness Lancthar Cartificat<br>Address Care of Passes Starting and                                                                                                    | tion Program on Perior Charma                                                                                                    | -   | Padate North                                                                                                    | • |                                                                                                    |                                                                                                    | Patient Name                                                                 |             |                                                                                     |
| General Messages (2019)<br>Annos Annaschel Kahl, Sammel<br>Annos Annos Annos Samba, and<br>Challengan<br>Annos Annos Samba, Samba, and                                                                                                    | nan Program na Halp (Darms<br>Marthfarar Drobligmans)<br>nat Program na Halp (Darms                                                                                          | -   | Padase Name                                                                                                    |   | -                                                                                                    | w.colule                                                                                                    | Tablet Kans<br>Grange Santari (<br>Kanag Santari<br>Tarang Kana              | in.         | aprova avroate                                                                      |
| Annes - Annes (All Anty Serma)<br>Annes - Annes (Anty Serting<br>Address Carr of Insee Sarting and<br>Challenge)                                                                                                    | nan Program na Halp (Darms<br>Marthfarar Drobligmans)<br>nat Program na Halp (Darms                                                                                          |     | Factor Room                                                                                                    | • | Band Same Same                                                                                                    | MCCCDD1<br>MCCCDD1                                                                                                    | Radiati Rama<br>Giornico Contenti 1<br>Ferrardi Lance                        | itee<br>And | aprova avroate<br>autozo autoza                                                     |
| Annual Annual And Andy Serment<br>Annual Annual Learning (arthrop<br>Address Care of Instein Staffing and<br>Challenge)<br>Annual Annual Staffing and<br>Annual Annual Staffing and                                                                                                    | ion Program to Help (Dents<br>Mathiane Destingment<br>Ini-Program to Help (Dents<br>Mathiane Destingment<br>millione Destingment                                             | -   | Parlam Harris (                                                                                                    | • | Balantine da<br>Balantine da<br>District for all face                                                                                                    | witholds<br>witholds<br>witholds                                                                                                    | Mathematica<br>Contract Contractory<br>Contract, Longo<br>Terrary, and       | 1 2 3       | artoso artalo<br>artoso artalo<br>artoso artalo                                     |
| Annue Annuel Gall Andy Sommer<br>Annue Annuel Gall Andy Sommer<br>Annue Annuel Sommer Andrea<br>Mathema Care of Sommer Andrea<br>Mathema Care of Sommer Andrea<br>Mathema Care of Sommer Andrea<br>Mathema Care of Sommer Andrea<br>South Annues and a stress from<br>South Annues and a stress from | ion Program to Inde Champ<br>Mathema Davidgement<br>Ind Program to Help (Server<br>Antoleus Davidgement<br>Mathema Davidgement<br>Mathema Program to Help<br>Ing and Mathema | -   |                                                                                                    |   | Reserve to<br>Solid to a tes<br>DOD If the officer<br>Solid to a feat                                                                                                    | 8-02001<br>9-02004<br>9-02004<br>9-02004                                                                                                    | Table Anno<br>Series Interest<br>Grant, Inter<br>Terms, and<br>Deve Interest | 100         | abritazi akritalir<br>akritazi akritalir<br>akritazi akritalir<br>aktores akritalir |
| Annue Annuel Gall Kally Gorman<br>Annue Annuel Gally Gorfford<br>Mathem Care of them Kally good<br>Ontropy<br>Annue Annuel Gally Gorfford<br>Annuel Annuel Gally Gorfford<br>Mathem Care of Mathem Kally<br>Institutions<br>Tanan Annuel Care of Mathem Kally<br>Institution Foldower                | ion Program to Inde Champ<br>Mathema Davidgement<br>Ind Program to Help (Server<br>Antoleus Davidgement<br>Mathema Davidgement<br>Mathema Program to Help<br>Ing and Mathema | 100 |                                                                                                    | • | Reserve to<br>Solid to a tes<br>DOD If the officer<br>Solid to a feat                                                                                                    | 8-02001<br>9-02004<br>9-02004<br>9-02004                                                                                                    | Table Anno<br>Series Interest<br>Grant, Inter<br>Terms, and<br>Deve Interest | 100         | abritage aerodis<br>aeroso aerodis<br>aeroso aerodis<br>aeroso aerodis              |

The dashboard can display up to nine tiles. Five of these tiles are default and the remaining four are based on user permissions. The intake/scheduler will usually see the top six tiles:

- 1. <u>Welcome Panel</u> This includes items for subscribers to Axxess solutions with interactive announcements and helpful training videos.
- 2. <u>Recertifications Due</u> Shows how many recertifications are past due in the red circle and the number of upcoming in the blue circle.
- 3. <u>Unread Messages</u> This is the HIPAA-compliant email messaging center, allows all organization users to communicate securely. When the user receives messages, notifications will be sent to the user's email assigned to their account.
- 4. <u>News & Updates</u> This shows links to Axxess generated blog posts, educational articles, regulatory updates and other important information.
- 5. <u>Patient Birthdays</u> Lists the name of upcoming patients along with their birth date, age and phone number.
- 6. <u>My Schedule Tasks</u> -This panel is your electronic to-do list. Users can quickly access a patient chart and/or tasks for the first five patients on their to-do list.

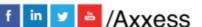

4

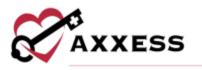

**REFERRAL ENTRY** 

Create/New/Referral

The referral entry details page will populate. Sections with a red asterisk indicate that the information is required to save the page.

| Anternal Information                                                                                                    |                                        |                                       |                  |                                                                                                    |                                        |
|----------------------------------------------------------------------------------------------------|----------------------------------------|---------------------------------------|------------------|----------------------------------------------------------------------------------------------------|----------------------------------------|
| Use the filters below to namoe down p<br>Filters                                                                                                    | ryskitiens by styllend to state. To an | arch for a physicia                   | 1. 41            | er the physican's name                                                                                                    | e or fall in the respective search her |
| Cog:<br>Delect Dij                                                                                                    |                                        | State:<br>Select State                |                  |                                                                                                    |                                        |
| Search                                                                                                    |                                        |                                       |                  |                                                                                                    |                                        |
| Referring Physician: + 0<br>Search by Marte                                                                                                    | 🗇 Signing Plan of Care                 | <b>0</b> 08                           |                  | NP1<br>Segret by SPS                                                                                                    |                                        |
|                                                                                                    | - Kerne Physics                        |                                       |                  |                                                                                                    |                                        |
| fere to face by lusters information                                                                                                    |                                        |                                       | _                |                                                                                                    |                                        |
|                                                                                                    |                                        |                                       |                  |                                                                                                    |                                        |
|                                                                                                    |                                        |                                       |                  |                                                                                                    |                                        |
| 🔄 NA<br>🗇 Date of Face to Face Visit;                                                                                                    |                                        |                                       |                  |                                                                                                    |                                        |
|                                                                                                    | in 20-days                             |                                       |                  |                                                                                                    |                                        |
| Date of Face-to-Face Visit;                                                                                                    | on 20 daya                             |                                       |                  |                                                                                                    | 1                                      |
| Date of Face-to-Face Visit;     Face-to-Face to be completed with                                                                                                    | or 20 days                             | a                                     | Ass              | nding Physician D                                                                                                    | Wew More Search Parameters             |
| Date of Face-to-Face Veta     Date of Face-to-Face Veta     Face-to-Face to be completed with     Certifying Physician: +0                                                                                                    | in 20 daya                             | D                                     | Ass              | noting Physician 0                                                                                                    | View More Search Recenters             |
| Date of Face-to-Face Veta     Date of Face-to-Face Veta     Face-to-Face to be completed with     Certifying Physician: +0                                                                                                    | in 10 days                             |                                       |                  |                                                                                                    | Www.More Search Recements              |
| Daw of Face to Face Vitt:     Face to Face Vitt:     Face to Face to to completed wit     Certifying Physician +0     Search to liane                                                                                                    | in 10 days                             |                                       | nity             | Non Physican a                                                                                                    | Wew More Search Recements              |
| Daw of Face to Face Wat:     Face to Face to to complete dwit     Certifying Physician *®     Search to liane     Name of Referral Source:                                                                                                    | in 10 days                             | Comm                                  | arity<br>i Tech  | Hann Thipscoon in<br>Unitedat                                                                                                    | Wew More Search Verameters             |
| Dam of Face to Face Visit     Face-to-Face Visit     Face-to-Face to be completed wit     Certifying Physician *®     Search full liame     Manne of Rafemal Source:     Enter Center to Excelle                                                                                                    | in Xi dan                              | Comm                                  | arity<br>i Tech  | How Physicson a                                                                                                    | Wew More Search Warameters             |
| Daw of Face-to-Face Vist:     Face-to-Face to to completed with     Centifying Physician *®     Search to liane     Marrie of Referral Source:     Face-to-Face-to-rate     Face-to-Face-to-rate     Face-to-Face-to-rate                                                                                                    | in Xi dan                              | Comm                                  | arity<br>i Teeli | Hann Thipscoon in<br>Unitedat                                                                                                    | Www.More Search Reserves               |
| Daw of Face to Face Wet:     Face or Face to be completed wit     Contriging Physician *®     Search to liance     Manage of Referral Source:     Face Control Councils     Face Control Councils     Face Control Councils     Face Control Councils     Face Control Councils                                                                                                    | in 20 apr<br>                          | Comm                                  | stity<br>i Refi  | United Physicson ()<br>United Physicson ()<br>International<br>International International<br>International International International<br>International International International International International<br>International International International International International International International International<br>International International International International International International International International<br>International International Internationes<br>International International International Inte | Www.More Search Reserves               |
| Descrif Face-to-Face Wat:     Face-to-Face to be completed with     Certifying Physician + 0     Search for liance     Auror of Referral Source     Face-to-Face-to-Face-to-     Face-to-Face-to-     Face-to-     Face-to- | *                                      | Converse<br>Same<br>Interna<br>Friday | anity<br>i Refi  | the Prysice 1                                                                                                    | Www.More Search Reserves               |

## NOTE: Select the **?** icon for further clarity into the section.

**Referral Source** - Contains details of the source involved in referring the patient to the organization.

- <u>Referring Physician</u> The referring physician or allowed Non-Physician Practitioner (NPP) is the person primarily providing the face-to-face information for this admission. Search by city, state and/or NPI.
- Face to Face (F2F) Evaluation If this is not applicable, mark it as N/A.
  - Enter F2F date. If date is not known, check "F2F completed within 30" box; this is a Medicare requirement.
- <u>Certifying Physician</u> The certifying physician is the physician who certifies that a patient is eligible for Medicare home health services. This physician may be the same as the referring and/or attending physician. Select the **View More Search Parameters** button to search by city, state and/or NPI.
- <u>Name of Referral Source</u> In this section, indicate if a clinic, hospital or person referred the patient.

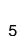

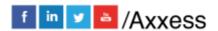

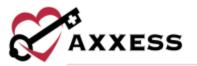

- <u>Facility Referral Source</u> Enter this if the organization has a contract with a facility who provides referrals.
- <u>Admission Source</u> This is a default list to select where the patient was referred.
- <u>Type of Inpatient Admission/Visit Code</u> These codes identify the type and priority of an inpatient admission associated with a service on an intermediary-submitted claim.
- <u>Community Liaison</u> This section is to indicate the marketer who promotes the organization.
- <u>Internal Referral Source</u> This is entered if an organization staff member brings on the referral.
- <u>Assign Clinical Manager</u> Patients must have a clinical manager assigned who oversees patient care.
- <u>Referral Date</u> This is the date the patient was referred to the organization. It is a required field.

**Demographics** - Patient details, contact information and address will be entered in this section.

| (M0040)<br>First Name:      | (M0040) MI: (M0040) Las<br>Enter MI Enter Last |                | Primary Address    | Line 1:   | •                |
|-----------------------------|------------------------------------------------|----------------|--------------------|-----------|------------------|
| Enter First Name            |                                                | Name           | Primary Address    | Line 2:   |                  |
| (M0069) Gender:             |                                                | *              | Enter Address      |           |                  |
| Select Gender               |                                                | -              | (M0060) Zip: *     | Zip-4:    | County:          |
| (M0066) Date of Birth:      |                                                | •              | Enter Zipcod       | Enter Zip | Select County 🔻  |
| Enter Date                  |                                                |                | City:              | *         | (M0050) State: * |
| (M0064) Social Securit      | y Number: *                                    | Jnknown        | Enter City         |           | Select State 🔹   |
| Marital Status:             |                                                |                | + ADD VISIT ADD    | DRESS     |                  |
| Select Marital Status       |                                                | -              | Patient Mailing Ad | ddress    |                  |
|                             |                                                |                | Same as Prima      |           |                  |
| Contact Information         |                                                |                | Address Line 1:    |           | *                |
| Mobile Phone:               | s, patient will be contacted at this number.   | *<br>This will | Enter Address      |           |                  |
| also populate to the emerge |                                                | Tras tra       | Address Line 2:    |           |                  |
| Enter Number                |                                                |                | Enter Address      |           |                  |
| Alternate Phone:            |                                                |                | City:              | *         | State: *         |
| Enter Number                |                                                |                | Enter City         |           | Select State 🔹   |
| Email Address:              |                                                |                | Zip: *             | Zip-4:    | County: *        |
| Enter Email Address         |                                                |                | Enter Zipcod       | Enter Zip | Select County 💌  |
| Agency Branch:              |                                                | *              |                    |           |                  |
| Select Agency Branch        | 1                                              | -              | Validate Add       | lress     |                  |

• If the patient has more than one address, the **Add Visit Address** button is available to add an additional address.

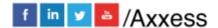

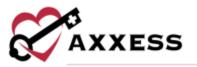

- If the patient's mailing address differs from the physical address, both must be entered. If the address is the same for both sections, an option to check Same as Primary Address is available.
- Once the patient's address is entered, **Validate Address** can be selected to verify that the details entered are for a valid address.

**Tags** - Users can add and assign patient tags to categorize patients that fall into certain groups. This functionality enables organizations to easily track and monitor various items at the patient level. Search by keyword, select the drop-down to see available choices or add new tags by selecting the **New Tag** button (permissions based).

| Tags          |           |
|---------------|-----------|
| Tags 😧        |           |
| Select option | <b>v</b>  |
|               | New Tag 🔶 |

Payer - Encompasses details of how the patient will be billed.

| Payer                                                                                                    |                      |
|----------------------------------------------------------------------------------------------------|----------------------|
| Click here for CMS guidelines on the new Medicare Beneficiary Identifier (MBI)                                                                                           | Primary Insurance:   |
| MBI usage is required for all Medicare patients. Contact the patient or                                                                                                  | Select option        |
| representative to obtain the 11-digit MBI provided on the patient's Medicare card,                                                                                       | Secondary Insurance: |
| and enter it in the patient's chart. If the patient is unaware of his/her MBI, your<br>Medicare Administrative Contractor's provider portal can be used to look up MBIs. | Select option        |
| (M0063)                                                                                                    | Tertiary Insurance:  |
| Medicare Beneficiary Identifier (MBI) Number: N/A - Not<br>Applicable                                                                                                    | Select option        |
| Health Insurance Claim (HIC) Number: N/A - Not Applicable                                                                                                    |                      |
| (M0065) Medicaid Number: *                                                                                                    |                      |
| Alternate Medicaid Number:                                                                                                    |                      |
| Verify Medicare Eligibility                                                                                                    |                      |

- The Medicare Beneficiary Identifier (MBI) should be entered in this section. If not available, the N/A - Not Applicable check box is available.
  - <u>Click here for CMS guidelines on the new Medicare Beneficiary</u> <u>Identifier</u>
- After entering the Medicare Beneficiary Identifier and possibly the Medicare Number (HIC) or Medicaid Number, the Verify Medicare Eligibility button can be selected. Please note, the patient's name,

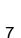

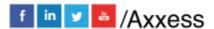

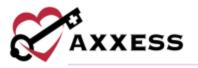

gender and date of birth sections must also be completed for results to generate the patient's eligibility details.

 Additional sections for a primary, secondary and tertiary insurance are provided.

**Clinical** - Encompasses patient care information and contact details.

| Clinical                                                                       |                       |                                                  |                                                                       |  |  |
|--------------------------------------------------------------------------------|-----------------------|--------------------------------------------------|-----------------------------------------------------------------------|--|--|
| Services Required:<br>Select option                                            | Attending             | Physician 😧                                      |                                                                       |  |  |
| Primary Emergency Contact                                                      |                       | ng Physician contacte<br>g care (orders) for thi | New Physician $ ightarrow$<br>ed and agreed to provide of a spatient. |  |  |
|                                                                                | ed Representative     | s Patient Address                                |                                                                       |  |  |
| Enter First Name Enter Last                                                    | Name Address L        | Address Line1:                                   |                                                                       |  |  |
| Mobile Phone:<br>For emergency preparedness, patient will be contacted at this |                       | Enter Address                                    |                                                                       |  |  |
| populate to the emergency preparedness report<br>Enter Number                  | Address L<br>Enter Ad |                                                  |                                                                       |  |  |
| Alternate Phone:                                                               | City:                 |                                                  | State:                                                                |  |  |
| Enter Number                                                                   | Enter Cit             | /                                                | Select State 🔻                                                        |  |  |
| Relationship:                                                                  | Zip:                  | Zip-4:                                           | County:                                                               |  |  |
| Select Relationship                                                            | Enter Zip             | coc Enter Zipcc                                  | Select County 🔻                                                       |  |  |
| Email:<br>Enter Email Address                                                  |                       |                                                  |                                                                       |  |  |
| + ADD EMERGENCY CONTACT                                                        |                       |                                                  |                                                                       |  |  |

- <u>Services Required</u> Indicates the disciplines needed to care for the patient.
  - One or more disciplines may be selected in this section.
- <u>Attending Physician</u> The primary physician is the physician that is providing care plan oversight.
  - This physician could be the same as the referring and/or the certifying physician.
  - If the physician is not already in the system, the option to add New Physician is available.
  - In the case where the referring physician will not provide ongoing orders, the attending physician must be contacted in advance of care. A check box indicating this has been addressed is available in this section.

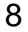

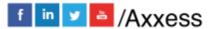

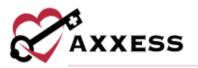

- <u>Primary Emergency Contact</u> Indicate if the patient has a Legal Representative or if the patient selected someone to be their legal representative.
  - An option to add additional contacts is available by selecting + ADD EMERGENCY CONTACT.
  - If the individual entered has the same address as the patient, select the Same as Patient Address check box. Otherwise, the legal representative's address will need to be entered.
    - Checking the box will automatically populate the patient's address to this section.
- The final section of the referral process is the Referral Comments section. This free text box is for narratives, teaching, guides, goals, and any other details pertaining to the referral.

| emplates       |   |
|----------------|---|
| elect Template | * |

• An option to select a template to complete is available.

After all the referral sections have been entered, select the **ADD REFERRAL** button to save all details entered.

### **VIEWING EXISTING REFERRALS**

View/Lists/Referrals or Patients/Referrals

After the patient's referral has been created, the next step is admitting the patient. The Referral List will appear with patient's Referral Date, Name, Referral Source, Date of Birth, Gender, Status, the name of the person who entered the initial referral and tags. Select a column header to sort the list accordingly.

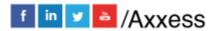

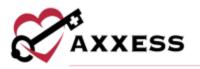

| Referral Lis    | st                |                        |                 |          |          |               |            |                              |
|-----------------|-------------------|------------------------|-----------------|----------|----------|---------------|------------|------------------------------|
| Branch: Main C  | om                | elect option 👻         | <b>Q</b> Search |          |          |               |            | New Referral Export To Excel |
| Referral Date + | Name =            | Referral Source =      | Date of Birth = | Gender = | Status = | Created By =  | Tags =     | Action                       |
|                 | Heights, Brooklyn | Transfer from Hospital | 7/12/1962       | Temale   | Pending  | Stan Nauck RN | Wound Care | Admit Non Admit 🕀 🗷 🛢        |

The option to add a new referral is available in this window by selecting the **New Referral** button. The printer icon  $\bigcirc$  gives a preview of the referral document. It is the patient's face sheet, which is only available in this format prior to admitting the patient. The document can be printed or saved.

| Texting Home Health Agency<br>16000 Dallas Pkwy<br>Soite 700<br>Dallas, 1X, 75248<br>Phone: (215) 327-2603 Fax: (214) 575-7711 |                                                                                              | Referral<br>TEST, Pierce M.<br>Date of Referral: 3/9/2021                                                   |                                                 |  |  |
|----------------------------------------------------------------------------------------------------|----------------------------------------------------------------------------------------------|----------------------------------------------------------------------------------------------------|-------------------------------------------------|--|--|
| Patient Demographics                                                                                                    | 0.000000000                                                                                  | 1                                                                                                    |                                                 |  |  |
| Primary Address:<br>11274 TOP HILL OAKS DR<br>KINGSTON, OK, 73439<br>Phone:<br>(S80) 222-8787                                  | Mailing Address:<br>11274 TOP HILL OAKS DR<br>KINGSTON, OK, 73439<br>Alternate Phone:<br>N/A | DOB:<br>8/11/1977<br>Social Security Number:<br>441112563<br>Gender:<br>Female                              | Email Address:<br>N/A<br>Marital Status:<br>N/A |  |  |
| External Referral Sources                                                                                                    |                                                                                              | Internal Referral Sources                                                                                   |                                                 |  |  |
| External Referral Source:<br>N/A<br>Facility Referral Source:<br>N/A<br>Referral Source Type:<br>Clinic or Physician's Office  | Priority Type of Visit:<br>Elective<br>Date of Face-to-Face:<br>01/01/0001                   | Internal Referral Source:<br>N/A<br>Community Liasion:<br>N/A<br>Assigned to Clinical Manager:<br>Mary Home |                                                 |  |  |
| Payor                                                                                                    |                                                                                              |                                                                                                    |                                                 |  |  |
|                                                                                                    |                                                                                              | Pini Ciose-                                                                                                 |                                                 |  |  |

The Action column contains a variety of action items for the patient's referral.

- C Enables the ability to modify referral details prior to admitting the patient.
- I Removes the patient from the system completely.

**NOTE**: Deleting the referral means the patient will not be visible in any reports in the database.

- <u>Admit</u> Generates all required information required to admit the patient.
- <u>Non-Admit</u> This removes the patient from the list of referrals available for admission.

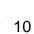

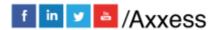

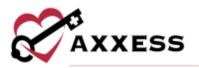

#### **ADMITTING A REFERRAL**

In the Referral List, select the **Admit** hyperlink under the Action column to admit the patient. The Admit Patient window will appear with sections on the right side that are pertinent to the admission process.

The Demographics section will contain a lot of information that was entered during the referral process. Below are sections that were not in the referral process and need to be addressed:

- <u>Clinical Manager</u> This role provides oversight for a particular group of patients.
- <u>Case Manager</u> This role has direct patient contact and is responsible for case management services.
- Assign to Clinician This clinician will complete the start of care visit.
- <u>Patient ID/MR Number</u> This Medical Record number is specific to the patient within the organization.
- <u>Default Service Location</u> This is tied to the Q-code which impacts billing.
- <u>Race/Ethnicity</u> Select the patient's biological trait(s).
- <u>Primary Language</u> Enter the primary verbal communication type.
- <u>Payment Source</u> This is where the insurance/payer type is identified.
- <u>Admission Source</u> Choose from which inpatient facilities patient was discharged from in the past 14 days if applicable.
- Episode Timing Choose between early, later, unknown or N/A.
- Start of Care Date This date is when the patient officially began services.
- <u>Episode Start Date</u> This date is when the patient's 60-day episode begins.
- Choose from one or more of the following "Create episode & schedule visit after saving" checkboxes.

Select the **Save & Continue** button to move onto the next section. In addition to the Demographics section, the sections listed below will also need to be completed prior to admitting the patient:

 <u>Payer</u> - This section requires the MBI (Medicare Beneficiary Number), Medicare (HIC) number and/or Medicaid number to be entered, if they were not entered during the New Referral process. Choose to Verify Medicare Eligibility by selecting the button. Enter all other available insurance information. Select the Save & Continue button.

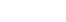

f in ⊻ 📥 /Axxess

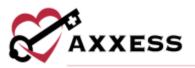

- <u>Physician(s)</u> If the certifying physician was identified as the Attending Physician during the New Referral process, the physician's name will automatically populate in this field. If the Attending Physician field is blank or needs to be modified, type in the free text box. Select the **New Physician** button to add a physician to the database (permission based). Select **Add** for additional physicians involved with care. Select the **Save & Continue** button to move on.
- <u>Clinical/Diagnosis</u> This section encompasses various clinical details, including the anticipated type of services that patient will require. The discipline list will appear to multi-select the services the patient should receive. These details will populate from the new referral process.
  - Additionally, the OASIS-based diagnosis questions requiring a primary diagnosis and other diagnoses will be included in this Clinical/Diagnosis section. There are two options for searching for the diagnosis: by the ICD Diagnosis Name or by the ICD-10-CM Diagnosis code. Add more diagnoses by selecting the + Add Diagnosis button. Select the Save & Continue button to move on.

| Heart failure, unspecified | Q | 150.9          | Q |   |
|----------------------------|---|----------------|---|---|
| (1023) Other Diagnoses     |   |                |   | _ |
| ICD-10-CM Diagnosis        | Q | ICD-10-CM Code | Q |   |

• <u>Pharmacy</u> - This section allows the user to add the pharmacy where the patient will be receiving medications. Multiple pharmacies may be entered from this window.

| Pharmacy             |   |
|----------------------|---|
| Pharmacy Information |   |
| Pharmacy:            |   |
| New Pharmary         |   |
| Additional Pharmacy  | _ |
| Add Sharmacy         |   |

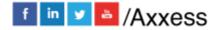

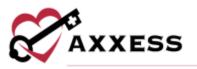

- If the pharmacy is not listed in the system, the option to add a new pharmacy is available by selecting the New Pharmacy button.
   Select the Save & Continue button.
- <u>Contacts</u> At least one emergency contact must be entered in this section. If an emergency contact was added during the new referral process, the details of that contact will populate in this window. If not, select the Add Emergency Contact button. Indicate whether a representative was contacted regarding admission by selecting on or multiple checkboxes.
  - Also included in Contacts is the CAHPS survey section. If CAHPS services are enabled with Axxess, the user will indicate if this patient should or should not be contacted for CAHPS. If the patient should be contacted for CAHPS, reasons behind this decision must be indicated.

| Mailing Address     |                                                                        |
|---------------------|------------------------------------------------------------------------|
| Address Line 1:     |                                                                        |
| TUNE ADDRES         |                                                                        |
| Address Line 2:     |                                                                        |
| Enter Address       | 110-12-2                                                               |
| City:               | State:                                                                 |
| Enter Oty           | Select State 🔻                                                         |
| Zip: Zip-4          | County:                                                                |
| Enter Zipcode Enter | 2 Select County *                                                      |
|                     | Enter Address Address Line 2: Enter Address City: Enter On; Zip: Zip:4 |

- If the CAHPS services are enabled and the contacted did not deny services, the contact details should be verified. If the contact is the same as the Emergency Contact, check the same as box.
- Select the **Save & Continue** button to move on.
- <u>Emergency Preparedness</u> Choose patient Emergency Triage, enter Additional Emergency Preparedness Information (can use template), Evacuation details and any additional comments. Select the Save & Continue button.
- <u>Advanced Directives</u> If the patient has an Advanced Care Plan or a Surrogate Decision Maker and can provide legal documentation for the

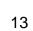

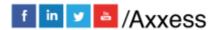

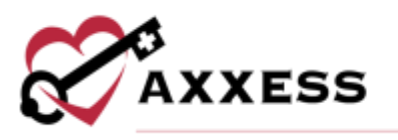

home health medical record, the options are available to enter those details after selecting the **Yes** toggle.

 If Advanced Care Plan and DNR, Out of Hospital are selected, the patient will have a ONR indicator next to the name listed in the Patient Charts window.

| dente | sion                                                                                                    |
|-------|----------------------------------------------------------------------------------------------------|
|       | his patient have an advanced care plan or a surrogate decision maker AND able to provide legal documentation fo<br>me health medical record? • |
| •     | Yes                                                                                                    |
| 0     | No                                                                                                    |
| £     | kdvanced Care Plan<br>Advanced Care Plan                                                                                                    |
|       | Living Will                                                                                                    |
|       | DNR, Out of Hospital                                                                                                    |

- Enter Comments then select the **Save & Continue** button.
- <u>Referral Information</u> This section allows the organization to review physician assignments and confirm referral details entered during the New Referral process.
  - If the patient's Face-to-Face Evaluation Information has been obtained, a section is available to enter that information.

| Face   | -to-Face Evaluation Information:* 🛛         |
|--------|---------------------------------------------|
|        | N/A                                         |
| $\Box$ | Date of Face-to-Face Visit:                 |
|        | Face-to-Face to be completed within 30 days |

Select the **Admit** button to admit or select the **Save & Exit** button to complete later.

#### **INTRODUCTION TO PATIENT CHARTS**

Patients/Patient Charts

The main section of the Patient Charts window will contain a brief synopsis of the patient's details:

• The organization can upload the patient's picture as a form of visual reference. Select the **Upload Photo** hyperlink to upload a photo. The patient branch is listed above the photo.

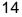

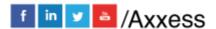

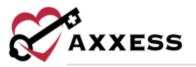

- The patient's name is next to the picture. It will be viewed as Last Name, First Name. The organization-assigned Medical Record Number (MRN) will be visible next to the patient's name.
- The gender, age, address, phone numbers and birthday will also be visible in the middle of the Patient Chart so that they may be referenced easily.
- The current episode, SOC date, attending physician and primary insurance/ID, emergency and secondary contacts will be listed as well.

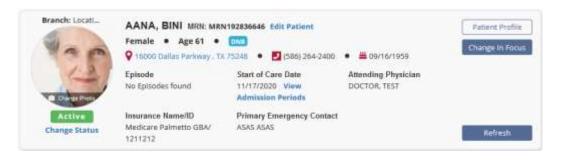

- Included in the patient's details are hyperlinks:
  - <u>Edit Patient</u> This link will open the patient's chart, which contains the referral and admission details that were entered.
  - <u>Address</u> A map to the patient's house will appear when this link is selected.
  - <u>Change Status</u> Change a patient status to Discharged, Pending, Non-Admit or Hold.
  - <u>View Admission Period</u>s If the patient was discharged and readmitted, the admission periods will be listed in this window.
    - Selecting the icon beside the Admission Date will generate more details pertaining to that admission period.

| A   | al New Period      |                | Patient Admission Periods   PIERSO | L Participation of the second second s |       |              |     |
|-----|--------------------|----------------|------------------------------------|----------------------------------------------------------------------------------------------------|-------|--------------|-----|
| 1   | Admission Date     | Discharge Date | Current Admission Period           | Associated Episodes                                                                                                    | Activ | on           |     |
| i l | 06/23/2020         |                | Yes                                | Yes                                                                                                    | Em    |              |     |
|     | Episode Start Date |                | Episode End Onte                   |                                                                                                    |       | Action       |     |
|     | 05/31/2021         |                | 07/29/2021                         |                                                                                                    |       | Edit Episode | - 2 |
|     | 94/91/2021         |                | 05/30/2021                         |                                                                                                    |       | Edd Episode  |     |
|     | €                  |                |                                    |                                                                                                    |       |              | . 3 |
|     | 01/13/2020         |                | No ( Set Current )                 | 940                                                                                                    | Ede   | 1 Delete     |     |

 In the Actions column, select Edit Episode to generate a window with details for managing the episode (permissions required). For more details, please reference Managing Episodes in the Schedule Center section within this manual.

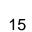

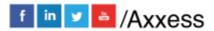

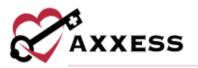

- The following buttons are available:
  - **Patient Profile** Shows a face sheet of the patient with additional details not shown in this view of the patient chart.
  - **Change in Focus** Automatically opens the Change in Focus Note which includes potential diagnoses change, change in focus narrative, adding a new order or calculating a different case mix.
  - **Refresh** Updates the Patient Chart to reflect any changes made.

#### **Patient Chart Filters**

On the left-hand side of the Patient Charts window, there are some parameters available to further narrow the selection when searching for a patient.

- <u>Add New Patient</u> This is an alternative route for adding a new patient to the database.
- <u>Branch</u> This option allows the user to pick the patient's branch.
- <u>Status</u> Condition of the patient (active, discharged, pending, non-admit).
- <u>Payer</u> This option allows the user to narrow down by payment source.
- <u>Search Patients</u> Search patient's name and list will appear when typing in letters by first or last name.

| Ad     | d New Patient   |   |
|--------|-----------------|---|
| Branch | All             |   |
| Status | Active Patients | * |
| Payer  | AII             |   |

#### **Patient Chart Top Menu**

The Patient Charts window has tabs at the top of the window that can be selected when adding details to the patient's record.

#### New

- <u>Order</u> This section provides the option to add a new order to the patient's chart. An alternative route is *Create/New/Order*.
- <u>Authorization</u> This section is used for patients with Per Visit insurance payers and authorization is needed to proceed with patient care.
  - The patient's name will automatically appear when inside their patient chart. The authorization options and start and end date

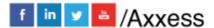

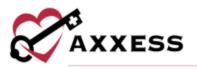

ranges will be required, depending on the type of authorization the patient has.

| Patient Name:                   | AARDVARK, JUDY                         | ¥.       | Authorization Status: | Active    | ¥ |
|---------------------------------|----------------------------------------|----------|-----------------------|-----------|---|
| Authorization Type:             | Date Range + Authorize                 | ed Uni 🗸 | Inturance:            | Walgreens | × |
| Start Date:                     |                                        | 台        | Authorization Number: |           |   |
| Note, the start date can not be | changed once the authorization is crea | dect     |                       |           |   |
| End Date:                       |                                        | 0        |                       |           |   |

- The status of the authorization can be indicated by selecting either active, pending, obtained, closed or denied.
- The patient's insurance and authorization number are required fields which must be addressed prior to saving the new authorization.
- Once the top section is completed, the visits or hours authorized section must be addressed by indicating the discipline type, authorized units and unit type.

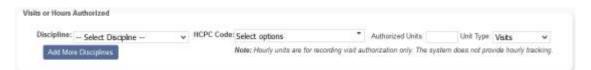

NOTE: If the patient's insurance does not require authorization, the following notification will display. The insurance should be verified in the patient's profile to proceed.

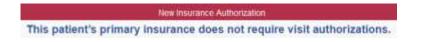

To authorize multiple tasks at one time, select **Edit** on the right of the appropriate authorization.

|                      |           | Authorization List   AARDMARK_JUDY |            |           |            |                  | Authorization List   AARD/WRK, JUDY |                         |        |   |             |          |  |  |  |  |  |
|----------------------|-----------|------------------------------------|------------|-----------|------------|------------------|-------------------------------------|-------------------------|--------|---|-------------|----------|--|--|--|--|--|
| Add Authorization    |           | Not Sprig                          |            |           |            |                  |                                     | Archived Authorizations |        |   |             | io Excel |  |  |  |  |  |
| Authorization Number | Payer     | Type                               | Start Date | End Date  | Discipline | Authorized Units | Used                                | Unused                  | Unit   |   | Actic       | 108      |  |  |  |  |  |
| 123456               | Walgeens  | Date Range + Authenzed<br>Units    | 1/1/2921   | 8/31/2021 | Nursing    | 100              | 6                                   | 95                      | Visits | - | <u>1540</u> | Delete   |  |  |  |  |  |
| 456721               | Walgreens | Date Range + Authorized<br>Units   | 4/1/2525   | 4/30/2021 | PT         | 6                | 1                                   | 8                       | Veite  | - | Edi         | Delete   |  |  |  |  |  |
| 456721               | Wałgreans | Date Range + Authorized<br>Units   | 4/1/2021   | 4/30/2021 | Nursing    | 4                | 0                                   | 4                       | Visite | 8 | Eat         | Delete   |  |  |  |  |  |

Once in the edit screen, scroll down to the bottom, select **Show Unauthorized Visits.** Select the visits to attach to the authorization and select **Authorize**.

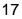

f in 🗾 🍝 /Axxess

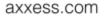

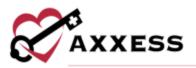

|    | Check/Uncheck All | Unused visits for this<br>You have selec | and the states           | Hide Missed Visits |
|----|-------------------|------------------------------------------|--------------------------|--------------------|
|    |                   | Authorize                                | Close                    |                    |
|    | Event Date        | Task                                     | User                     | Status             |
|    | 7/25/2020         | OASIS-D1 Start of Care                   | Stan Nauck RN            | Saved              |
| i. | 07/27/2020        | SN Foley Cath Change                     | Shawn Hamilton RN        | Not Yet Started    |
| 3  | 06/03/2020        | Skilled Nurse Visit                      |                          | Not Yet Started    |
|    | 09/01/2020        | Skilled Nurse Visit                      | Matt Abbott RN [deleted] | Not Yet Started    |

Verify all authorized visits are included and select Save.

- <u>Aide Care Plan</u> This section is used to create Aide Care Plans for patients. All items are optional except for the electronic signature.
  - Choose care plan type and services
  - Choose things to report
  - Enter special considerations
  - Choose plan details
  - Choose notifications
  - Enter the electronic signature
  - Select the CREATE & COMPLETE button when finished

| hoose Care Plan Type  | O HHM O PA | 5 🔘 Homemaker 🔘 Other:     |      |                              |  |
|-----------------------|------------|----------------------------|------|------------------------------|--|
| Services in the Home  |            |                            |      |                              |  |
| 0.94                  | D M        | () OF                      | ) și | 🗋 NSW                        |  |
| hings to Report       | 8          |                            |      |                              |  |
| D Refusal of care     |            | No BM greater than 3 days. | 10   | Changes to patient condition |  |
| 📋 Red or broken skin  |            | Talis/injury               | 0    | Medication issues            |  |
| Other:                |            |                            |      |                              |  |
| pecial Consider       |            |                            |      |                              |  |
| Enter Speciel Conside |            |                            |      |                              |  |
| Enter Speciel Conside |            | Frequency                  | In   | structions/Comments          |  |
| Enter Special Conside |            | Frequency<br>Vital Signs   | in.  | structions/Comments          |  |
| Enter Special Conside |            |                            |      | structions/Comments          |  |

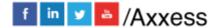

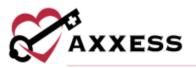

- <u>Communication Note</u> This section allows a coordination note to be entered into the patient's chart.
  - Choose the episode associated
  - Attach a physician
  - Confirm the date (auto-generates todays date)
  - o Enter communication text or use a template
  - Send the note within the organization by selecting Send Note as Message checkbox
  - Enter the electronic signature
  - Select the Save button to return or select the Complete button to finish

|                     |                     | New Con       | imunication Note                      |       |               |    |
|---------------------|---------------------|---------------|---------------------------------------|-------|---------------|----|
|                     |                     | Commu         | nication Note                         |       |               |    |
| Patient Name:       | PIERSON, LOLA       | Ψ.            | Physician:                            | U     |               | 13 |
| Episode Associated: | - Select Episode    | ¥             |                                       |       | New Physician |    |
| Dote:               | 6/24/2021           | 1             |                                       | 672   |               | 1  |
|                     |                     |               |                                       |       |               |    |
| Communication Text  | – Select Template – | Ŷ             |                                       |       |               |    |
| Communication Text  | – Select Template – |               | characters remaining                  |       |               |    |
|                     | - Select Template - |               | characters remaining                  |       |               |    |
|                     |                     | You have 5000 | characters remaining<br>oic Signature |       |               |    |
| Communication Text  |                     | You have 5000 |                                       | Time: |               | 0  |

#### **Documents**

To manage documents in the patient's chart, select the **Documents** tab at the top of the patient's chart and the window below will appear. Filter by Date Range, Document Type or keyword.

|                      |             |                  |      | Documen       | IS [PIERSON, LOLA |            |            |               |          |  |
|----------------------|-------------|------------------|------|---------------|-------------------|------------|------------|---------------|----------|--|
| New Document         | Date Range: | 5/25/2021        | m To | 6/24/2021     | Document Type     | 54 selecto | sd         | 1             | Generate |  |
| Hele cocontent       | Document Se | earch: low to    | - A. |               |                   |            |            |               |          |  |
| Document Name        | Dec         | simeist Type     |      | Attached By   | Created           | 8          | Modified   | Action        |          |  |
| Pierson Lab Results  | Lab         | Results          |      | Cj Pierson RN | 06/24/20          | 021        | 06/24/2021 | Edit   Delete |          |  |
| Pierson Admission Re | conta Adir  | ission Documents | E.   | Cj Pierson RN | 06/24/20          | 021        | 06/24/2021 | Etát   Delete |          |  |

Select the **New Document** button to add any documents and attachments to the patient's chart.

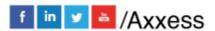

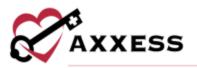

| PIERS              |                    |
|--------------------|--------------------|
| lew Docum          | ent                |
| Browse             | No files selected. |
| 25MB file<br>limit |                    |
| locoment I         | lame               |
| locument 1         | lyp <del>u</del>   |
| Select D           | ocument Type 🗸 🗸   |

Choose files from the computer, give the document a name that will appear in the patient's chart, choose the document type and select the **Submit** button when complete. The attached documents will display with the ability to **Edit** or **Delete** by selecting the hyperlinks on the far right.

#### **Patient Chart Quick Links**

- <u>Allergy Profile</u> This section contains a list of allergies added to the patient's chart.
- <u>Medication Profile</u> This section contains details of the patient's Medication Profile. New medications can be added, discontinued and drug interactions can be run from this window.
- <u>Immunization Profile</u> This section contains immunization details inside the patient's chart.
- <u>Infectious Disease Profile</u> Track infectious diseases and screening tools used to detect them.
- <u>Authorizations Listing</u> This section houses all authorizations that can be edited, deleted and new authorizations can be added.
- <u>Pre-admission Notes</u> Document notes in a patient's chart before admitting the patient.
- <u>Communication Notes</u> This section will house all the communication notes that have been entered into the patient's chart. New notes can be added by selecting the **New Communication Note** button.
- Orders and Care Plans This section shows Orders and Care Plans for the desired date range.
- <u>Plan of Care Summary</u> This section contains details of the evolving Plan of Care Summary for the patient. It will be visible if the system setting is enabled.

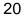

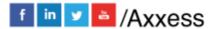

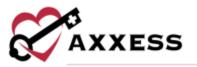

- <u>Episode Summaries</u> This section provides a review of the patient's progression when Intra-Episode Summaries are auto-generated and housed here. They can also be created, printed or deleted.
- <u>Vital Signs Charts</u> This section indicates the changes in the patient's vitals during the episode if documented.
- <u>Wound History</u> A list of all active and inactive wounds for the patient's current admission period.
- <u>Triage Classification</u> This section contains information based on answers from the patient's profile Emergency Preparedness section.
- <u>Deleted Tasks</u> Deleted tasks will be found in this section.

The patient's scheduled visits will appear at the bottom of the Patient Charts

window. To expand and collapse the task/visit list select the *icon*. The best way to review patient tasks and schedule further visits is from the Schedule Center.

## **INTRODUCTION TO THE SCHEDULE CENTER**

The Schedule Center is an episodic view of the patient's calendar. The calendar displayed will match the episode populated in the episode field, located directly above the calendar.

|                 |          |              |        |        |           |             |           |        |      |              | Schedu | All Certil | er 🛛       |         |          |                |              |        |        |      |              |          |          |          |
|-----------------|----------|--------------|--------|--------|-----------|-------------|-----------|--------|------|--------------|--------|------------|------------|---------|----------|----------------|--------------|--------|--------|------|--------------|----------|----------|----------|
| Add             | Nore Pa  | alier1       | Hear 2 | Epilen | rde       | Episti      | ón Miena  | igin . | Schu | tale Monaper | Auto   | ntititiin  | 68         | Post V  | ieits to | A33898         | CARE.        | 30-0   | ų Cale | ndar | Billing Per  | int Arth | rity Log | 1        |
|                 | 48       | -            |        |        |           |             |           |        |      |              | E      |            | 10.00      | 1.6.00  |          | 1/2022         | -            |        |        |      |              |          | Next     | Epinode  |
| Honoli<br>Ratus | 13 crows | ve Patents 👻 |        |        |           |             |           |        |      |              |        | 1.1.1      | WILLION OF |         | 1. N     | e sues         | <u>.</u>     |        |        |      |              |          | _        |          |
| ayer            | AL       |              |        |        |           |             |           |        |      |              |        |            |            |         | •        |                |              |        |        |      |              |          |          |          |
| int             | 1        |              |        |        |           |             | 161 2023  |        |      |              |        |            |            | Pail 36 |          |                |              |        |        |      | 54127        |          |          |          |
| ZA.,            |          |              | 5 H    | 84     | Mp.       | 10.00       | We        | TB.    | TE:  | 50           | :30    | MO         | Tu.        | We      | Th       | Ð              | 54           |        | 340    | Mo   | To We        | Th       | - Ft .   | 54       |
| est Na          | 1918     | First Name   |        |        |           |             |           |        | . *  |              |        |            | 2          | 1.00    |          | 1.4            |              |        |        |      |              | 1.1      | 1.4      | - 1      |
| ARKA            | N        | ANNALLI +    |        | 40     | .11       | 12          | -13       | 10     | 45   | 18           | 17     |            | Ψ.         | 38      | - 84     | -12            | -13          |        |        |      |              |          |          |          |
| AR.             |          | PETER        |        | 17     | 18        | -19         | 38        |        | 12   | 33           | 34     | 15         | 16         | 42      |          | -16            | 20           |        |        |      |              |          |          |          |
|                 |          | BE TAPROD 30 |        | 28     | 25        | 28          | 32        | -20    | -28  | 20           | -24    | 22         | 23         | 34      | 25       | 24             | -22          |        |        |      |              |          |          |          |
| SACI .          |          | A            |        | 11     |           |             |           |        |      |              | - 28   | -29        | -30        | 35      |          |                |              |        |        |      |              |          |          |          |
| BAD             |          | GREGORIOO    | 1000   | 100    | ent Ch    | 100         |           |        |      |              |        |            |            |         |          | -              |              |        |        |      |              |          |          |          |
| sko.            |          | PRODIDIA     | Ehits  | -      | anged the |             |           |        |      | B Sche       | down   | Core       | pieted     |         | issed    | and the second | <b>PR</b> 10 | Onable | d      |      |              | 3        | ten Sc   | hechdere |
| EA(I            |          | PRODUITA     | F A    | 1.10   | 4         |             |           |        | 6.64 | shied Date + | Page   | uned To    |            |         | hane     |                |              |        |        |      | Action       |          |          |          |
| 040             |          | TEPPER A     | -      |        |           |             |           |        |      |              |        |            |            |         | 10000    |                |              |        |        |      | Concession . |          |          |          |
| BAD             |          | TESTIDIA.    | 4      |        |           | ation (b)   | ion-Cives | 100    | 1910 | 1/2022       | Adra   | n Zalet R  | IN:        |         | Comp     | Auf and        | 11           |        |        | 44   | Menu +       |          |          |          |
| enci            |          | TESTCARROLL  |        |        |           |             |           |        |      |              |        |            |            |         | Takes.   | think .        |              |        |        |      |              |          |          |          |
| DHU -           |          | A            | 6      | Pa     | i i i i   | 4.4         |           |        | 1910 | 10022        | Ama    | i taki i   | 100        |         |          | ADIN           |              |        |        | 8    | these +      |          |          |          |
| (DAD)           |          | ENTIENT X    |        |        |           |             |           |        |      |              |        |            |            |         | Rede     |                |              |        |        | -    |              |          |          |          |
|                 |          | BUTIERTVY    |        | 100    | 1.16      | da a da a d |           |        |      |              |        |            |            |         | diam'r   |                |              |        |        |      |              |          |          |          |

The color legend is located below the calendar for easy reference:

- **Blue** = Scheduled task
- **Green** = Completed task
- **Red** = Missed visit
- **Purple** = Multiple tasks on one day
- Gray = Disabled task

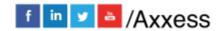

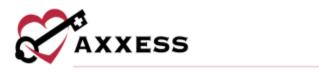

| 📕 Scheduled 📕 Completed 📕 Missed 📕 N | Multiple 📃 🛛 | Disabled |
|--------------------------------------|--------------|----------|
|--------------------------------------|--------------|----------|

If a task exists and is scheduled, that date will be highlighted in blue. It will stay blue until the task status is either updated to completed (green) or marked as missed (red). If there are multiple items scheduled on a day, they are highlighted in purple. Dates with multiple tasks are not updated to another color as tasks change in status. They remain purple.

#### **Schedule Center Filters**

The filters on the right-hand side of the Schedule Center provide the opportunity to narrow down the search for patients.

- <u>Add New Patient</u> Select this button for an alternative route to add a new patient to the database.
- Branch This option allows the user to pick the patient's branch.
- <u>Status</u> This option is for filtering by the patient's status.
- <u>Payer</u> This option allows the user to narrow down by payment source.
- <u>Find</u> Search by the patient's name for a list to generate.

#### Scheduling Visits to a Patient

When scheduling individual visits for a patient, use the **Show Schedulers** tab to quickly schedule those single task items through the scheduler. Select a date on the calendar and the scheduler will open.

|   | Action |
|---|--------|
| - |        |
|   | 3      |

Tabs will appear with discipline categories to select based on the appropriate task. The task list loads according to the discipline selected. Discipline options are as follows:

- Nursing
- HHA
- MSW/Other
- Therapy

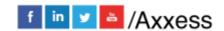

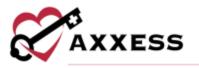

- Dietician
- Orders/Care Plans
- Daily/Outlier

| \<br>\ | /iew | Patient Chart       | Scheduled 📕 Com  | npleted 📕 Missed 📕 M | Multiple 📃 Disabled |    | Hide Sc | hedule |
|--------|------|---------------------|------------------|----------------------|---------------------|----|---------|--------|
| N      | ursi | ing HHA MSW/Other   | Therapy Diet     | itian Orders/Care P  | lans Daily/Outli    | er |         |        |
|        | Tasl | k                   | User             | Date                 | ł                   |    | Sa      | ive    |
|        | 5    | Select Visit Type 🗸 | Select User      | ×                    |                     | 8  | Car     | ncel   |
| F      | A    | Task                | Scheduled Date 🗸 | Assigned To          | Status              |    |         | Actio  |
| A      |      | Skilled Nurse Visit | 06/18/2021       | Krystal Pana RN      | Completed           | 11 |         | Men    |

When scheduling multiple tasks to a patient, the **Schedule Employee** feature is the best source for quick episode scheduling. Select *Schedule Center/Schedule Manager/Schedule Employee* to begin multi-date task scheduling.

A new window will appear with options to select a clinician for visit(s) and the list of the visit types. Once the user/employee and visit type have been chosen, select the calendar dates when visits will be scheduled. To deselect the visit date, select the date again and the grey selection box will be white. Ordered frequencies are listed in the top right as a reference while scheduling.

|            |              |              |               |                |             |                           |           |             |              |              | 1              | Discipl        | ine                  | Freque        | ency  | Ef | fective | e Date |          |     |     |
|------------|--------------|--------------|---------------|----------------|-------------|---------------------------|-----------|-------------|--------------|--------------|----------------|----------------|----------------------|---------------|-------|----|---------|--------|----------|-----|-----|
| User       |              | OR           |               |                | 14003       | ielect Use                | f —       |             | ¥            |              | 1              | SN             |                      | 2wk5;<br>1wk1 | 2wk3, | 4/ | 15/202  | 21     |          |     |     |
|            |              | to A         | xxess         | CARE           |             |                           |           |             |              |              |                |                |                      |               |       |    |         |        |          |     |     |
| Visit      | Type:        |              |               |                | S           | ielect Visit              | t Type    |             | ~            |              |                |                |                      |               |       |    |         |        |          |     |     |
| ched       | lule v       |              |               |                | ected       | d user, c                 | lick on t | he de       |              |              |                | the c          | alen                 | dar be        | low:  |    |         |        |          |     |     |
|            |              | M            | lar 201       | 21             |             |                           |           |             | A            | pr 20:       | 21             |                |                      |               |       |    |         | ay 20: |          | E . |     |
| ched<br>Su | lule v<br>Mo |              | lar 201       |                | ected<br>Fr | Sa                        | dick on t | he de<br>Mo | A            |              | 21<br>Th       | Fr             | 53                   |               |       | Мо | M<br>Tu | 124031 | 21<br>Th | Fr  | 1   |
| Su         | Мо           | M<br>Tu      | We            | 21<br>Th       | Fr          | 5a<br>6                   | Su        | Мо          | A<br>Tu      | pr 20:<br>We | 21<br>Th<br>1  | Fr<br>2        | <b>5a</b>            |               |       |    | TU      | 124031 |          | Fr  | 1   |
| Su<br>7    | Mo           | M<br>Tu<br>9 | lar 20)<br>We | 21<br>Th<br>11 | <b>Fr</b>   | 5a<br>6<br>13             | 5U<br>4   | Mo          | A<br>Tu<br>6 | pr 203<br>We | 21<br>/Th<br>1 | <b>Fr</b><br>2 | <b>53</b><br>3<br>10 |               |       |    |         | 124031 |          | Fr  | 100 |
| Su         | Мо           | M<br>Tu      | We            | 21<br>Th       | Fr          | 5a<br>6                   | Su        | Мо          | A<br>Tu      | pr 20:<br>We | 21<br>Th<br>1  | Fr<br>2        | <b>5a</b>            |               |       |    | TU      | 124031 |          | Fr  | 100 |
| Su<br>7    | Mo           | M<br>Tu<br>9 | lar 20)<br>We | 21<br>Th<br>11 | <b>Fr</b>   | 5a<br>5<br>13<br>20<br>27 | 5U<br>4   | Mo          | A<br>Tu<br>6 | pr 203<br>We | 21<br>/Th<br>1 | <b>Fr</b><br>2 | <b>53</b><br>3<br>10 |               |       |    | TU      | 124031 |          | Fr  | 5   |

To reassign just *one* visit to another user, select the **Menu** drop-down on the right-hand side of the visit.

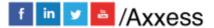

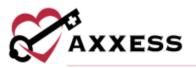

| E | A | Task                | Scheduled Date - | Assigned To         |   | Status          |   |     | Action   |
|---|---|---------------------|------------------|---------------------|---|-----------------|---|-----|----------|
|   |   | Skilled Norse Visit | P6/18/2821       | Krystat Pana RN     |   | Completed       | n | -   | There -  |
| 4 |   | Skilled Norse Visit | 06/18/2021       | Finntis Rivets RN   |   | Completed       | û | 8   | Merry .  |
| 8 |   | HitA Care Plan      | 06/18/2021       | Morelle Lanceta RN  |   | Not Yet Started |   | -   | Merry .  |
| 4 |   | Shilled Nurse Yout  | 06/18/2021       | 0 Applicants        | Ψ | Not Yet Started | n | 404 | Martin - |
| 4 |   | OASIS-D1 Discharge  | 06/18/2021       | Morelle Lanceta 781 |   | Not Yet Started | n | 44  | Marya -  |
| 2 |   | Physician Onler     | 06/18/2021       | Rachel Hunter RN    |   | Not Yet Started |   | 凸   | Miera +  |
| 0 |   | Infection Log       | 06/18/2021       | Pryush Plyush RN    |   | Panding Follow- |   | 64  | Manu-    |

After selecting Menu, select **Reassign** and the box below will appear.

| lask                   | Skilled       | Vurse Visit |
|------------------------|---------------|-------------|
| Patient                | A             | ANA, BINI   |
| Scheduled Date/Time    | 0             | 6/16/2021   |
| Existing User/Employee | Brandi I      | ulmer RN    |
| tew User/Employee      | - Select User | v           |

Select the user to reassign the visit to, select **Reassign** and the new user will appear.

#### **Authorizations**

Select the **Authorizations** tab and a new window will open. To add a new authorization, select **Add Authorization** in the top left. To update an existing authorization, select **Edit** on the right under the Action column.

|                      |           | 14                               | uthorization List | AARDWARK  | JUDY       |                  |      |             |            |   |             |          |
|----------------------|-----------|----------------------------------|-------------------|-----------|------------|------------------|------|-------------|------------|---|-------------|----------|
| Add Authorization    |           | Mark Terry                       |                   |           |            |                  | 1    | rchined Aut | ovizations | E | 8964T I     | to Excel |
| Authorization Number | Payer     | Type                             | Start Date        | End Date  | Discipline | Authorized Units | Used | Unused      | Unit       |   | Actio       | 008      |
| 123455               | Walgreens | Date Range + Authenzed<br>Units  | 1/1/2921          | 8/31/2021 | Nursing    | 100              | 6    | 95          | Vists      | - | <u>1548</u> | Delete   |
| 456721               | Walgreens | Date Range + Authorized<br>Units | 4/1/2821          | 4/30(2021 | PT         | 6                | 1    | 8           | Veite      | - | Edi         | Delete   |
| 456721               | Walgroans | Date Range + Authorized<br>Units | 4/1/2023          | 4/30/2021 | Nusing     | 4                | 0    | 4           | Visite     |   | Eat         | Delete   |

After adding or updating the authorization, the visit can now be linked to the appropriate authorization. Select the Warning symbol to view and attach to a new authorization.

| F | А | Task                                                                                                  | Scheduled Date 🗸 | Assigned To         | Status          |   |
|---|---|----------------------------------------------------------------------------------------------------|------------------|---------------------|-----------------|---|
|   |   |                                                                                                    |                  | KN                  |                 |   |
| A | A | Skilled Nurse Visit AM 🙍                                                                              | 06/08/2021       | Joel Canedella RN   | Not Yet Started | Û |
| 0 |   | Visit not authorized by payer.<br>Click to select authorization.<br>If no authorization is available. | 06/07/2021       | Ngoc Giang RN       | Not Yet Started |   |
| 0 |   | contact the agency for assistance                                                                     | 06/04/2021       | Shahira Khodaparast | Returned For    |   |

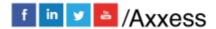

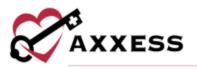

| 1 |                                          |                                     | ^       | 20   |
|---|------------------------------------------|-------------------------------------|---------|------|
|   | Grant Authorization                      |                                     |         |      |
|   | Select Authorization                     | Please select v                     |         |      |
|   |                                          | -Please select                      |         |      |
|   | Note: Only authorizations with available | 123456 (1/1/2021 - 8/31/2021, 95 ur | its lef | t)   |
|   | Sam                                      | Citton                              | - 10    |      |
|   |                                          |                                     | v       | med: |

After the visits have been attached to an authorization, the warning will go away. To keep track of authorizations, go to *Reports/Report Center*. Scroll down to the Schedule Reports, located in the middle column at the bottom. Choose **Authorization Utilization**.

#### **Managing Episodes**

The **Manage Episode** feature allows users with permission the ability to update the episode information.

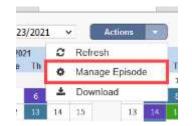

A window will appear with options to modify the following sections:

- Start of care date
- Episode start and end date
- Case manager
- Primary insurance
- Secondary insurance
- Primary physician
- Visit authorization required

Users can also inactivate the episode. When inactive, the episode does not show up in the episode list for the patient. Possible reasons to inactivate the episode include:

- Episode was entered in error
- Patient is discharged prior to a first billable visit in the episode

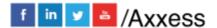

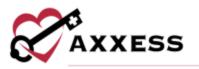

View all inactive episodes for a patient by selecting the **Episode Manager** tab on top of the patient's calendar. Then select **Inactive Episodes** and the list below will appear.

| List of In-act          | ve episodes     |
|-------------------------|-----------------|
| Inactive Ep             | bisode(s)       |
| Episode Range           | Action          |
| 11/17/2020 - 01/15/2021 | Activate   Edit |
| M/20/2021 - 06/18/2021  | Activate   Edit |
| 03/02/2019 - 04/30/2019 | Activate   Edit |
| 12/17/2020 - 02/14/2021 | Activate   Edit |

**Activate** or **Edit** these episodes by selecting the hyperlink on the right-hand side. Once activated, the episode will then appear on the patient's schedule.

NOTE: For date selections, select the calendar icon to view the dates in a calendar format.

| Details             |   |    |                               |   |                      |   |
|---------------------|---|----|-------------------------------|---|----------------------|---|
| Start Of Care Date: |   |    | Inactivate Episode:           |   |                      |   |
| 11/17/2020          | × |    |                               |   |                      |   |
| Episode Start Date: |   |    | Episode End Date:             |   |                      |   |
| 4/20/2021           |   | 00 | 6/18/2021                     | m |                      |   |
| Case Manager:       |   |    | Primary Insurance:            |   | Secondary Insurance: |   |
| Lysbeth Rojas RN    | × |    | Medicare Palmetto GBA         |   | 125Health Insurance  | ¥ |
| Primary Physician:  |   |    | Visit Authorization Required? |   |                      |   |
| Doctor, Test        |   | 8  | O Yes 💿 No                    |   |                      |   |

Additionally, there is a comments section found on the manage episode page. Information entered in this section will attach to each scheduled task item as a blue sticky note. This is a useful tool to notify staff of important information for the duration of the episode, such as: gate codes, animals in the home, any vital previsit patient needs, etc.

| le aware dog bites |                                   |   |
|--------------------|-----------------------------------|---|
| se aware dog bites |                                   |   |
|                    |                                   | 1 |
|                    | You have 182 characters remaining |   |

Hovering over the sticky note from the Schedule Center will show its contents.

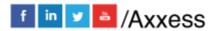

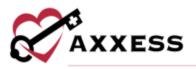

| -               |      |                |
|-----------------|------|----------------|
| Status          |      | Action         |
| Saved 🛍 🚊 i     | 5    | Manu •         |
| Not Yet Starled |      |                |
| Not Yet Started | e 44 | rare dog bites |

Select the sticky note to enlarge.

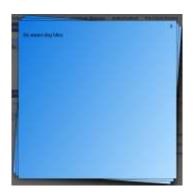

At the bottom of the Manage Episode window will be the **Activity Logs** button. This button is permission-based and will contain details of changes made inside the episode.

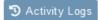

The **Activity Logs** button will be visible throughout different sections of the database and will provide audit trail data.

|             | List of Episode Logs 🔅 🔅 🗊 🕻                                                         |
|-------------|--------------------------------------------------------------------------------------|
| User Name   | Action Description Date                                                              |
| Pierson, CJ | Episode Added 06/21/2021 11:15 PM                                                    |
| Pierson, CJ | Episode Updated. 05/24/2021 10:19 PM                                                 |
|             |                                                                                      |
| New Episode |                                                                                      |
| New Episode | Add New Patient New Episode Episode Manage                                           |
| New Episode |                                                                                      |
| New Episode | Add New Patient New Episode Episode Manage<br>Add New Patient   V Active Patients  V |
| New Episode | New Episode Episode Manage                                                           |

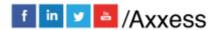

27

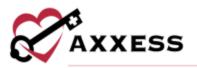

| Patient                | PIERS            | ON, LOLA | Start Of Care Date:  | 06/23/2020              | v   |
|------------------------|------------------|----------|----------------------|-------------------------|-----|
| ant Episode and date i | a - 07/29/2021   |          |                      |                         |     |
| etails                 |                  |          |                      |                         |     |
| Episode Start Date:    | 7/30/2021        | -        | Primary Physician:   | Pierson, Christopher MD | 18  |
| Episode End Date:      | 9/27/2021        | <b>C</b> | Primary Insurance:   | Medicare(Palmetto GBA)  | v   |
| Case Manager:          | Cj Pierson RN    |          | Secondary Insurance: |                         |     |
| Visit Authorization R  | equired? 🔿 Yes ( | No       |                      | Select Insurance        | *   |
| omments 🗾 (Blu         | e Sticky Note)   |          |                      |                         |     |
|                        |                  |          |                      |                         |     |
|                        |                  |          |                      |                         |     |
|                        |                  |          |                      |                         | 1.1 |

This window will default the following information (updates can still be made):

- <u>Start of Care Date</u> The start of care from the OASIS for this admission period.
- <u>Episode Start Date</u> Autogenerates with the day immediately following the past episode.
- <u>Episode End Date</u> Autogenerates date to 60 days after the episode start date.
- Primary Physician Autogenerates the physician in the chart.
- <u>Primary Insurance</u> Autogenerates the primary insurance in the chart.
- <u>Secondary Insurance</u> Autogenerates the secondary insurance in the chart.
- <u>Case Manager</u> Autogenerates the case manager from the chart.
- <u>Visit Authorization Required</u> Autogenerates based on the answer in the payer setup.
- <u>Comments</u> Free text space available to enter information for this episode that needs to display on all visits in the episode.

Once a new episode has been created, or if there is more than one episode for a patient, they will display at the top of the calendar. Select the specific episode to schedule by selecting the drop-down menu.

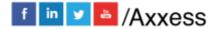

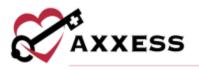

## **HELP CENTER**

A great resource available any time, any day is our Help Center. Get answers to frequently asked questions and watch tutorial videos on all our Axxess products. Our Help Center can be accessed by going to *Help/Help Center* or <a href="https://www.axxess.com/help/">https://www.axxess.com/help/</a>

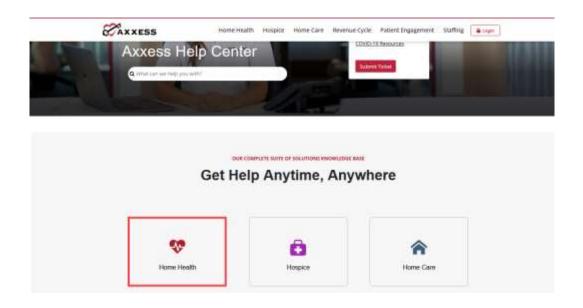

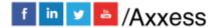

29